# Quick Reference Guide **Poly VVX 101 | 201**

# **Enter Data**

Use the dialpad keys to enter information.

### To Type Using Dial Pad Keys:

» Press a key repeatedly to view the character options and stop to select. To backspace, press **K** 

#### To Type Other Characters:

» Press Encoding. When using the dialpad keys, use the 1,  $*$ , 0, and # keys.

# **Answer Calls**

You can answer calls using the handset, speakerphone, or a headset.

#### To Answer a Call:

Do one of the following:

- » To answer with the speakerphone, press  $\bigcirc$  or press **Answer** soft key.
- » To answer with the handset, pick up the handset.
- » To answer with a headset, press $\mathbf{\odot}$ .

# **Place Calls**

You can only have one active call in progress on your phone.

You can use the handset, speakerphone, or headset for calls. During a call, you can change modes by picking up the handset, or by pressing  $\boldsymbol{\Theta}$  or  $\boldsymbol{\Theta}$ .

#### To Place a Call:

Do one of the following:

- » Pick up the handset, press  $\bm{\Theta}$  or  $<sup>①</sup>$ , enter the phone number, and</sup> press **Send**.
- » Enter the phone number, press Dial and pick up the handset, or  $p$ ress $\mathbf{\Omega}$ .
- » From the Lines screen, press the Line key, enter the phone number, and select **Send**.
- » From the Home screen, select **New Call**, enter the phone number, and press **Send**.
- » Select a **Favorite** from the Home screen.
- » Select a contact from the **Recent Calls** list and select **Dial**.
- » Select a contact from the **Contact Directory** and select **Dial**.

# **Transfer Calls**

You can transfer calls to any contact and choose the way to transfer the call.

#### To Transfer a Call:

- 1. Press and hold the **Transfer** soft key.
- 2. Choose Blind or Consultative.
- 3. Dial a number or choose a contact. If you chose *Blind*, the call is transferred immediately.
- 4. If you chose *Consultative*, press the **Transfer** soft key after speaking with your contact.

# **End Calls**

You can only end active calls.

#### To End an Active Call:

» Replace the handset in the cradle, press  $\boldsymbol{\Theta}$  or  $\boldsymbol{\Theta}$ , or press the **End Call** soft key.

#### To End a Held Call:

To end a held call, you must resume the call first.

- 1. Highlight the held call and press **Resume**.
- 2. Press **End Call** or hang up.

# **Hold and Resume Calls**

You can have multiple calls on hold and resume a call at any time.

#### To Hold a Call:

» Highlight the call and press the **Hold** soft key.

#### To Resume a Call

» Highlight the call and press the **Resume** soft.

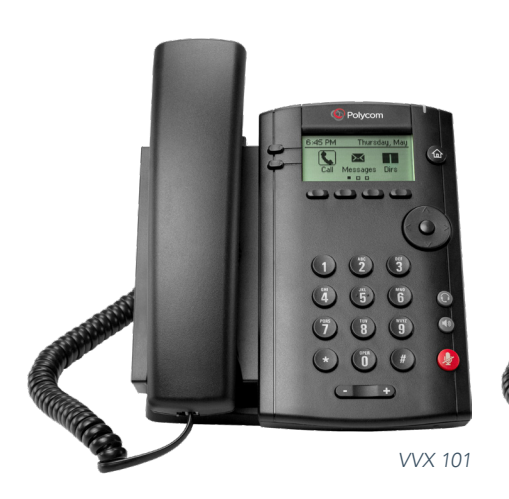

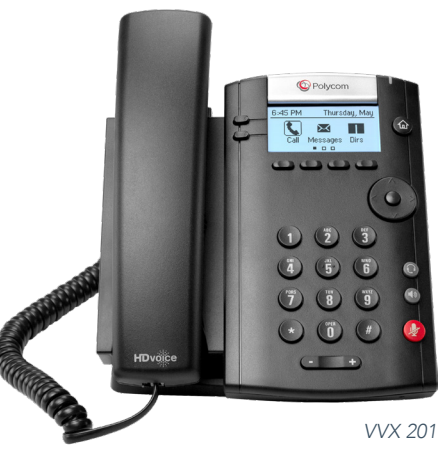

888.538.3960 | www.GoMomentum.com/support

## **Forward Calls**

You can forward an incoming call to a contact or forward all incoming calls to a contact.

#### TO FORWARD AN INCOMING CALL:

- 1. On the **Incoming Call** screen, select **Forward**.
- 2. Enter your contact's number and select Forward.

#### TO FORWARD ALL INCOMING CALLS:

- 1. On the Home screen, select **Forward**.
- 2. If you have more than one line, select a line.
- 3. Choose either **Always**, **No Answer**, or **Busy**.
- 4. Enter a contact's number, and select **Enable**. If you chose **No Answer**, you can enter the number of rings before the call is forwarded.

#### TO DISABLE CALL FORWARDING:

- 1. On the Home screen, select **Forward** or on the Idle Screen, press the **Fwd** softkey.
- 2. If you have more than one line, select a line.
- 3. Choose your forwarding type and select **Disable**.

## **Mute the Microphone**

You can mute or unmute your microphone during calls.

#### TO MUTE OR UNMUTE YOUR MICROPHONE:

» Press  $\circledast$  **Microphone Mute** or **Microphone Unmute** will display on the screen.

## **Do Not Disturb**

You can enable Do Not Disturb when calls are unwanted.

#### TO ENABLE OR DISABLE DO NOT DISTURB:

» On the Home screen or Idle Screen, select **DND**.

## **Initiate a Conference Call**

You can initiate a conference call with up to eight contacts.

#### TO INITIATE A CONFERENCE CALL:

- 1. Call a contact.
- 2. Select **Conference** and call your next contact.
- 3. When your contact answers, select **Conference**.

#### TO JOIN TWO CALLS INTO A CONFERENCE CALL:

» On the Calls screen, select **Join**.

# **Manage Conference Calls**

With Conference Management enabled, you control all conference participants for your initiated conference calls.

#### TO MANAGE ALL CONFERENCE PARTICIPANTS:

» Select **Hold** to hold all participants.

#### TO MANAGE INDIVIDUAL PARTICIPANTS:

- 1. Highlight a participant and Select **Manage**.
- 2. Choose one of the following actions:
- » Select **Far Mute** to mute the participant.
- » Select **Hold** to place the participant on hold.
- » Select **Remove** to remove the participant from the conference call.
- » Select **Information** to view participant information.

## **View Recent Calls**

You can view recent placed, received, and missed calls.

#### TO VIEW RECENT CALLS:

» Select **Dirs > Recent Calls**.

## **View the Contact Directory**

You can view and add contacts to the Contact Directory.

#### TO VIEW THE CONTACT DIRECTORY:

» From the Home screen, select **Dirs > Contact Directory**.

#### TO ADD A CONTACT TO THE CONTACT DIRECTORY:

- 1. In the Contact Directory, select **Add**.
- 2. Enter the contact's information and select **Save**.

You can enter a number between 1 and 99 in the **Favorite Index** field to make a contact a favorite.

## **Listen to Voicemail**

When you have new voicemail messages, the icon displays on your line.

#### TO LISTEN TO VOICEMAIL:

- 1. On the Home screen, select **Msgs**.
- 2. Select **Message Center > Connect**.